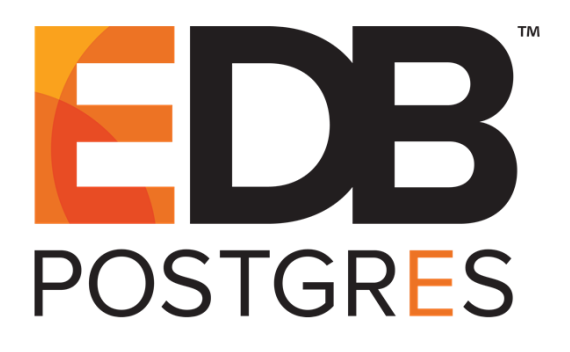

# EDB™ Postgres High Availability & Horizontal Read Scaling Architecture

**Version 1.0**

**March 21, 2019**

EDB Postgres High Availability & Horizontal Read Scaling Architecture, Version 1.0 by EnterpriseDB® Corporation Copyright © 2019 EnterpriseDB Corporation. All rights reserved.

EnterpriseDB Corporation, 34 Crosby Drive, Suite 201, Bedford, MA 01730, USA **T** +1 781 357 3390 **F** +1 978 467 1307 **E** info@enterprisedb.com **www**.enterprisedb.com

# **Table of Contents**

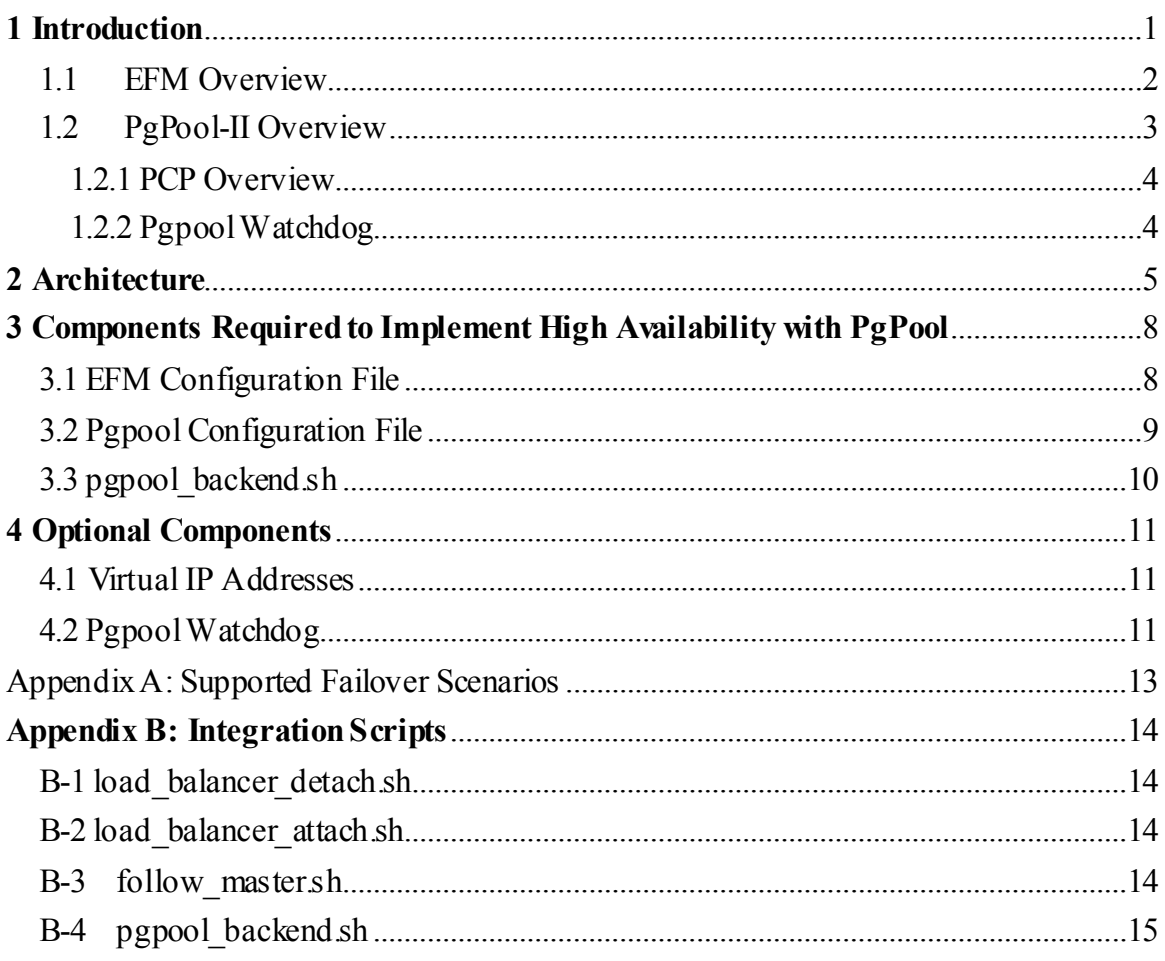

# <span id="page-3-0"></span>**1 Introduction**

Since high-availability and read scalability are not part of the core feature set of EDB Postgres Advanced Server (also referred to as EDB Postgres, or simply EPAS), EPAS relies on external tools to provide this functionality, namely EDB Failover Manager (EFM) and Pgpool-II (commonly referred to simply as Pgpool). The document provides a proposed architecture showing the components that are used in order to provide this functionality and discusses the implications of architectures formed around these tools. This document demonstrates how to integrate EFM and Pgpool to leverage the benefits they both provide. Using the reference architecture described in Section 2, users can learn how to achieve high availability with automatic failover mechanism (using EFM) while scaling the system for larger workloads and a high number of concurrent clients with read-intensive or mixed workloads to achieve horizontal scaling/read-scalability (using Pgpool).

The architecture described in this document has been developed and tested for EFM 3.3, pgPool II 4.0 and Advanced Server 11.

Documentation for Advanced Server and Failover Manager are available from EnterpriseDBat:

h[ttps://www.enterprisedb.com/de/docs/en/3.2/edbfm/toc.htm](https://www.enterprisedb.com/de/docs/en/3.2/edbfm/toc.html)l

Documentation for pgPool-II can be found at:

[http://www.pgpool.net/docs/latest/en/htm](http://www.pgpool.net/docs/latest/en/html)l

## <span id="page-4-0"></span>*1.1 EFM Overview*

EDB Postgres Failover Manager (EFM) is a high-availability module produced by EnterpriseDB to monitor the health of Postgres Streaming Replication clusters and verify failures quickly. When a database failure occurs, EFM can automatically promote a streaming replication standby node into a writeable master node to ensure continued performance and protect against data loss with minimal service interruption.

#### *Basic EFM Architecture Terminology*

- An EFM cluster is comprised of EFM processes that reside on the following hosts on a network:
- A *master node* is the primary database server that is servicing database clients.
- One or more *standby nodes* are streaming replication servers associated with the master node.
- A *witness node* confirms assertions of either the master or a standby in a failover scenario. A cluster does not need a dedicated witness node if the cluster contains three or more other nodes; if a third cluster member that is a database host is not available, a dedicated witness node can be added to the cluster.

## <span id="page-5-0"></span>*1.2 PgPool-II Overview*

Pgpool-II (Pgpool) is a open source application that provides connection pooling and load balancing for horizontal scalability of SELECT queries on multiple standbys in EPAS and community Postgres clusters. Pgpool can be configured to use a backend weight parameter to prevent read traffic to be directed to the master node. In such cases, data modification language (DML) queries (i.e., INSERT, UPDATE, and DELETE) are always sent to the master node, while read queries are load-balanced to the standbys, providing scalability with mixed and read-intensive workloads.

More comprehensively, Pgpool provides the following features:

#### *Connection Pooling*

Pgpool saves connections to the Postgres and EPAS servers, and reuse them whenever a new connection with the same properties (i.e. username, database, protocol version) comes in. It reduces connection overhead, and improves system's overall throughput.

#### *Replication*

Pgpool can manage multiple Postgres and EPAS servers. Using the replication function enables creating a realtime backup on 2 or more physical disks, so that the service can continue without stopping servers in case of a disk failure.

#### *Load Balancing*

If a database is replicated, executing a SELECT query on any server will return the same result. Pgpool takes advantage of the replication feature to reduce the load on each Postgres and EPAS server by distributing SELECT queries among multiple servers, improving system's overall throughput. At best, performance improves proportionally to the number of Postgres and EPAS servers. Load balance works best in a situation where there are a lot of users executing many queries at the same time.

#### *Limiting Exceeding Connections*

There is a limit on the maximum number of concurrent connections with Postgres and EPAS, and connections are rejected after this many connections. Setting the maximum number of connections, however, increases resource consumption and affect system performance. Pgpool also has a limit on the maximum number of connections, but extra connections will be queued instead of returning an error immediately.

### <span id="page-6-0"></span>**1.2.1 PCP Overview**

Pgpool provides a interface called PCP for administrators to perform management operation, such as getting Pgpool status or terminating Pgpool processes remotely. PCP commands are UNIX commands which manipulate Pgpool via the network.

### <span id="page-6-1"></span>**1.2.2 Pgpool Watchdog**

watchdog is an optional sub process of Pgpool to provide a high availability feature to itself. Features added by watchdog include:

- Health checking of pgpool service
- Mutual monitoring of other watchdog processes
- Changing active/standby state in case of certain faults detected
- Automatic virtual IP address assigning synchronous to server switching
- Automatic registration of a server as standby in recovery

More information about the Pgpool watchdog component can be found at:

h[ttp://www.pgpool.net/docs/latest/en/html/tutorial-watchdog.htm](http://www.pgpool.net/docs/latest/en/html/tutorial-watchdog.html)l

# <span id="page-7-0"></span>**2 Architecture**

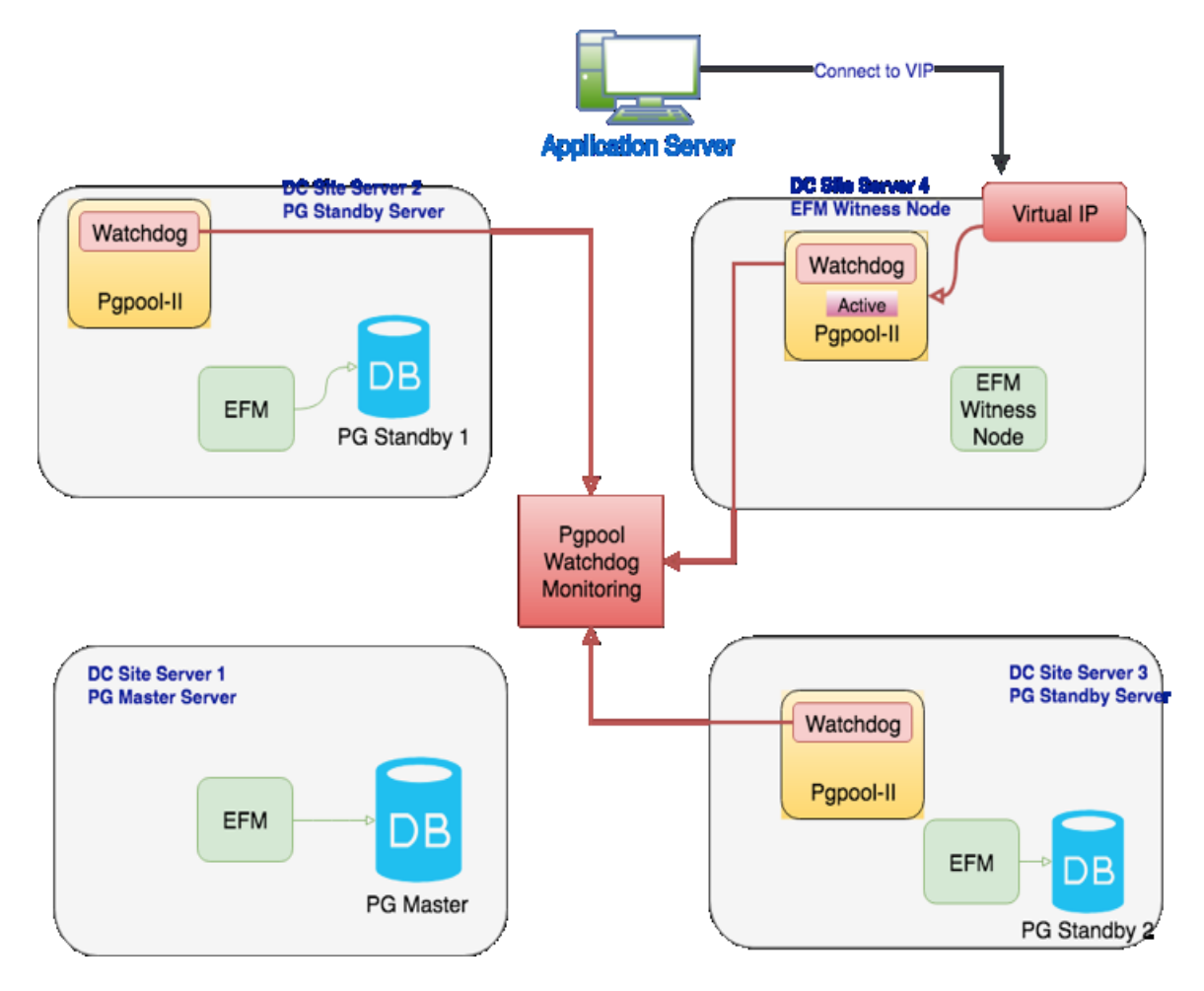

*Figure 2.1 - A typical EFM and PgPool configuration*

The sample architecture diagram (Figure 2.1) shows four nodes as described in the table below:

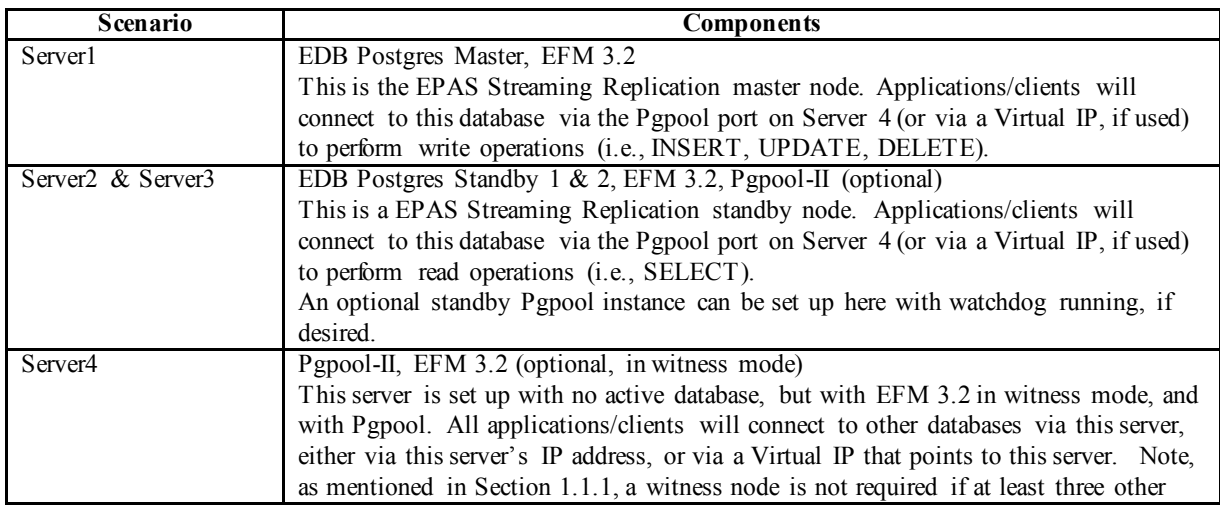

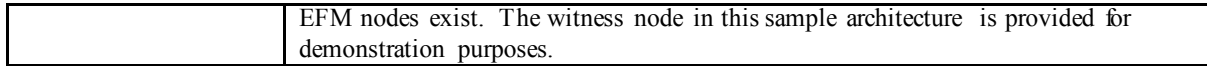

This architecture:

- achieves maximum availability by providing two standbys in case of master node failure.
- achieves maximum performance with mixed and read-intensive workloads by introducing increased read scalability with more than one standby for load balancing.
- reduces load on the master node by performing load balancing and not running Pgpool on the master.
- avoids single point of failure of Pgpool by configuring Pgpool in HA mode using watchdog.
- runs Pgpool master/active instance on the least-burdened node (the EFM witness node) to boost performance while sharing resources with EFM on Server4 (to reduce TCO).
- If one or more standbys are configured with synchronous replication, users can achieve near-zero data loss in a failure event.

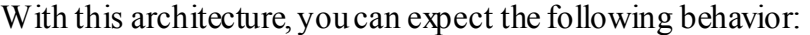

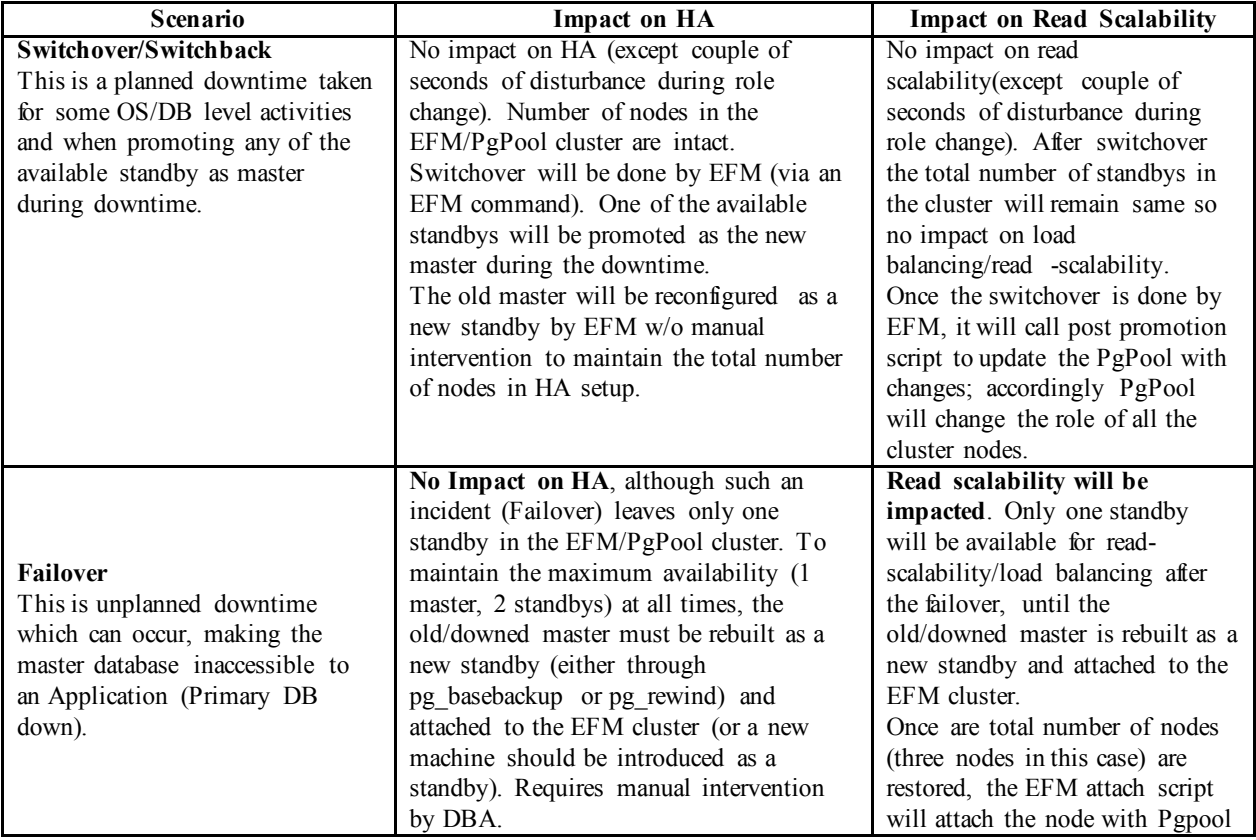

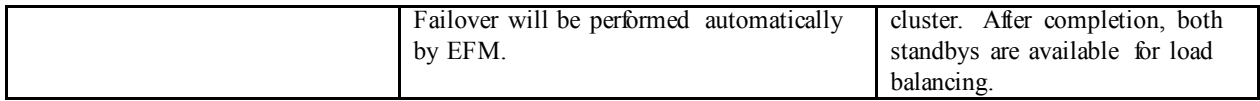

# <span id="page-10-0"></span>**3 Components Required to Implement High Availability with PgPool**

The health of Postgres nodes is monitored by EFM, and in the event of a master node failure EFM will perform automatic failover to a standby node. Note that Pgpool does not monitor the health of backend nodes and will not perform failover to any standby nodes.

Beginning with version 3.2, EFM agents can be configured to use Pgpool's PCP interface to detach the failed node from Pgpool load balancing after performing failover of the standby node. More details about the necessary configuration file changes and relevant scripts will be discussed in this section.

## <span id="page-10-1"></span>*3.1 EFM Configuration File*

EFM 3.2 provides integration with Pgpool to remove failed Database nodes from Pgpool load balancing. EFM 3.2 can also re-attach nodes to Pgpool when returned to the EFM cluster. This is achieved through the configuration of load balancer attach and detach scripts in the efm.properties file, using the following parameters:

- script.load.balancer.attach=/path/to/load balancer attach.sh %h
- script.load.balancer.detach=/path/to/load balancer detach.sh %h

The script referenced by load.balancer.detach is called when EFM decides that a database node has failed. The script then detaches the node from Pgpool by issuing a PCP interface call. Users may verify a successful execution of the load.balancer.detach script by calling show nodes in a psql session attached to the Pgpool port, which will reveal that the node is marked as down. This verifies that Pgpool will not send any queries to the downed node.

The script referenced by load.balancer.attach is called when a previously-downed node comes back online and is added back to the EFM cluster. Note that a resume command must be issued to the efm command-line interface to add the node back to the EFM cluster. Once this is done, the script referenced by load.balancer.attach is invoked, issuing a PCP interface call, which adds the node back to the Pgpool cluster. Users may verify a successful execution of the load.balancer.attach script by calling show nodes in a psql session attached to the Pgpool port, which will reveal that the node is marked as up. This verifies that Pgpool will resume using this node as a load balancing candidate. Sample scripts for each of these parameters are provided in Appendix B.

### <span id="page-11-0"></span>*3.2 Pgpool Configuration File*

On the Pgpool side, the following parameters need to be configured in  $pqpool$ .conf:

```
follow master command = '/path/to/follow master.sh %d %P'
load_balance_mode = on
master slave mode = on
master slave sub mode = 'stream'
fail over on backend error = off
health check period = 0failover if affected tuples mismatch = off
failover_command = ''
failback_command = ''
search primary node timeout = 3
```
When the primary/master node is changed in Pgpool (either by failover or by manual promotion) in a non-EFM setup, Pgpool detaches all standby nodes from itself, and executes the follow master command for each standby node, making them follow the new master node. Since EFM reconfigures the standby nodes *before* executing the post-promotion script (where a standby is "promoted" to primary in Pgpool to match the EFM configuration), the follow\_master\_command merely needs to reattach standby nodes to Pgpool.

Note that the load-balancing is turned on to ensure read scalability by distributing read traffic across the standby nodes

Note also that the health checking and error-triggered backend failover have been turned off, as EFM will be responsible for performing health checks and triggering failover. It is not advisable for pgpool to perform health checking in this case, so as not to create a conflict with EFM, or prematurely perform failover.

Finally, search primary node timeouthas been set to a low value to ensure prompt recovery of Pgpool services upon an EFM-triggered failover.

## <span id="page-12-0"></span>*3.3 pgpool\_backend.sh*

In order for the attach and detach scripts to be successfully called, a pgpool\_backend.sh script must be provided. pgpool backend.sh is a helper script for issuing the actual PCP interface commands on Pgpool-II. Nodes in EFM are identified by IP addresses, while PCP commands are sent to Pgpool via a node ID. pgpool\_backend.sh provides a layer of abstraction to perform the IP address to node ID mapping transparently.

# <span id="page-13-0"></span>**4 Optional Components**

### <span id="page-13-1"></span>*4.1 Virtual IP Addresses*

Both Pgpool-II and EFM provide functionality to employ a virtual IP for seamless failover. While both provide this capability, it must be noted that EFM associates virtual IP to the master database node while Pgpool associates a virtual IP to the currently-active Pgpool host (in a multi-Pgpool watchdog setup).

Note that if an active instance of Pgpool (Server 4 in our sample architecture) goes down, any available standby Pgpool instance (according to watchdog priority) will take charge as the active Pgpool instance.

## <span id="page-13-2"></span>*4.2 Pgpool Watchdog*

Watchdog provides high availability for Pgpool nodes. This section lists the configuration parameters required to configure watchdog on each Pgpool node.

**Common Watchdog Configuration Parameters for All Pgpool Nodes**

```
use watchdog = on # enable watchdog
wd port = 9000 # watchdog port, can be changed
delegate IP = 'Virtual IP address'wd lifecheck method = 'heartbeat'
wd interval = 10 # we can lower this value for quick detection
wd life point = 3# virtual IP control
if cmdconfig path = '/sbin' # ifconfig command path
if up cmd = 'ifconfig eth0:0 inet $IP$ and $255.255.255.0''
                                # startup delegate IP command
if down cmd = 'ifconfig eth0:0 down' #shutdown DIP
arping path = 1/usr/sbin' # arping command path
arping cmd = 'arping -U $ IP $ -w 1' # arping command
```
#### **Custom Watchdog Configuration Parameters for Each Pgpool Node**

The following configuration parameters must be set on each Pgpool node. The interval and retry values can be adjusted depending upon the requirements and testing results.

```
other_pgpool_hostname0 = '<server# IP/hostname>'
other_pgpool_port0 = 9999
```

```
other_wd_port0 = 9000
other_pgpool_hostname1 = '<server# IP/hostname>'
other_pgpool_port1 = 9999
other_wd_port1 = 9000
wd_priority = <any integer>
```
Note that wd priority can be used to elevate the local watchdog node priority in the elections to select master watchdog node. The node with the higher wd\_priority value will get selected as master watchdog node when cluster will be electing its new master node at the time of cluster startup or in the event of old master watchdog node failure.

## <span id="page-15-0"></span>Appendix A: Supported Failover Scenarios

A summary of supported failover scenarios is provided below. Please note that these summaries are not comprehensive, and users should consult the EFM documentation for detailed information about how EFM handles each failover/failure scenario:

[https://www.enterprisedb.com/docs/en/3.2/edbfm/EDB\\_Failover\\_Manager\\_Guide.1.29.html](https://www.enterprisedb.com/docs/en/3.2/edbfm/EDB_Failover_Manager_Guide.1.29.html)

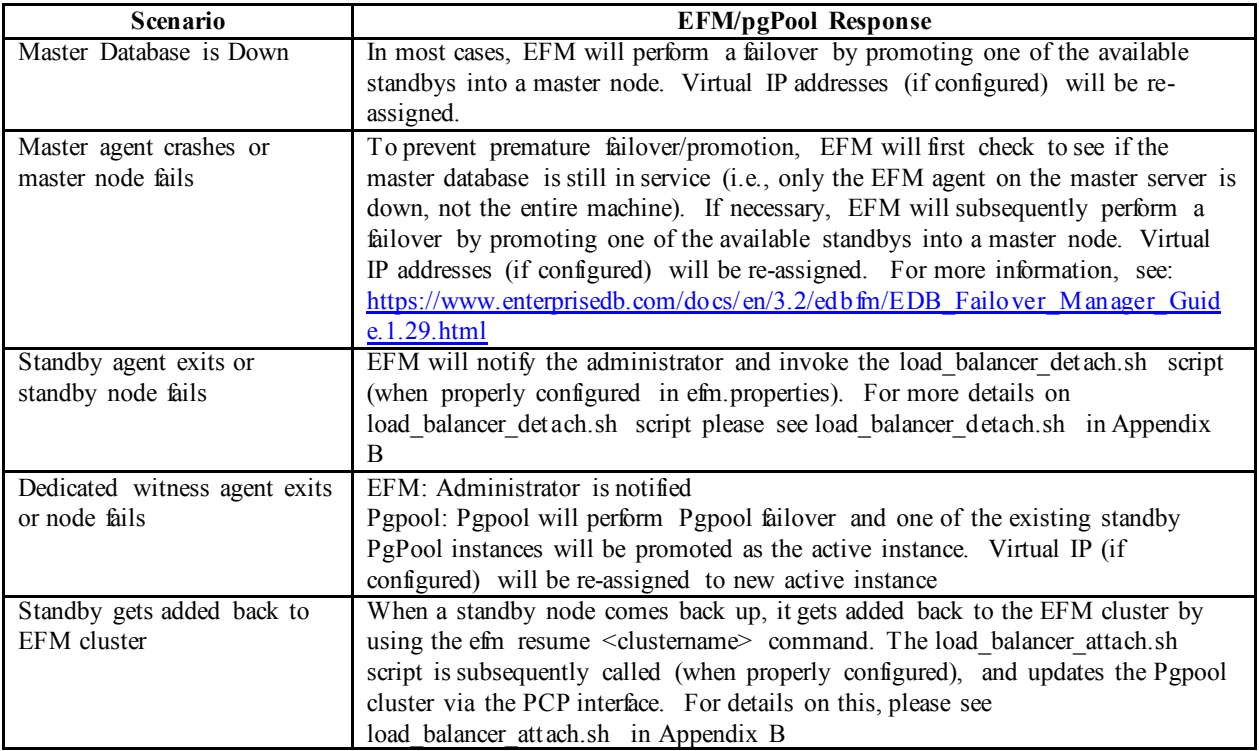

## <span id="page-16-0"></span>**Appendix B: Integration Scripts**

#### <span id="page-16-1"></span>*B-1 load\_balancer\_detach.sh*

```
#!/bin/bash
#%h host name
output_file=/tmp/efm-scripts/pp_log
pool_backend=/tmp/efm-scripts/pgpool/pgpool_backend.sh
node_address=$1
current date time="`date +"%Y-%m-%d %H:%M:%S"`";
echo $current_date_time >>$output_file
echo "node address to detach = $node address". >>$output file
$pool backend detach $node address >>$output file
echo "--------------------".>>$output file
```
exit 0

#### <span id="page-16-2"></span>*B-2 load\_balancer\_attach.sh*

```
#!/bin/bash
#%h host name
output_file=/tmp/efm-scripts/pp_log
pool_backend=/tmp/efm-scripts/pgpool/pgpool_backend.sh
node_address=$1
current_date_time="`date +"%Y-%m-%d %H:%M:%S"`";
echo $current_date_time >>$output_file
echo "node address to attach = $node address". >>$output file
$pool_backend attach $1 >>$output_file
```

```
echo "--------------------".>>$output file
```

```
exit 0
```
### <span id="page-16-3"></span>*B-3 follow\_master.sh*

```
#! /bin/sh
PCP USER= \# PCP user name
PCP_PORT= \# PCP_port number as in pgpool.conf
PCP HOST= # hostname of Pgpool-II
PGPOOL PATH= \qquad # Pqpool-II installed path
export PCPPASSFILE= # Path to PCPPASS file
# Execute command by failover.
# special values: %d = node id
```

```
# %h = host name
# %p = port number
# %D = database cluster path
# %m = new master node id
# %M = old master node id
# %H = new master node host name
# %P = old primary node id
# %R = new master database cluster path
# %r = new master port number
               % = '%' character
detached_node_id=$1
old_master_id=$2
echo detached node id $1
echo old_master_id $2
## If $detached node id is equal to $old master id,
## then do nothing, since the old master is no longer
## supposed to be part of the cluster.
if [ $detached node id -ne $old master id ]; then
    sleep 10
   $PGPOOL PATH/pcp attach node -w -U $PCP USER -h $PCP HOST -p
$PCP PORT $detached node id
fi
```
### <span id="page-17-0"></span>*B-4 pgpool\_backend.sh*

```
#!/bin/bash
#
# pgpool-II backend node configuration driver.
#
# usage: promote standby.sh hostname [port]
#
# set the following variables according to your setup
PCP USER= \# PCP user name
PCP PORT= \# PCP port number as in pgpool.conf
PCP HOST= \# hostname of Pgpool-II
PGPOOL PATH= \qquad # Pgpool-II installed path
export PCPPASSFILE= # Path to PCPPASS file
# function returns the Pgpool-II backend node-id for the given 
hostname
```

```
# and port number, And if the node-id is not found 255 is 
returned
# Arguments:
# 1- Hostname
# 2- Port (optional) if not provided, node-id of first matching
                      hostname will be returned
# 
function get pgpool nodeid from host {
     if [ -z "$1" ]; then
         echo "hostname not provided"
         return 255
     fi
     #Now get the total number of nodes configured in Pgpool-II
     node_count=`$PGPOOL_PATH/pcp_node_count -U $PCP_USER -h 
$PCP_HOST -p $PCP_PORT -w`
     echo searching node-id for $1:$2 from $node_count configured 
backends
    i=0while [ $i -lt $node count ];
     do
         nodeinfo=`$PGPOOL_PATH/pcp_node_info -U $PCP_USER -h 
$PCP_HOST -p $PCP_PORT -w $i`
         hostname=`echo $nodeinfo | awk -v N=1 '{print $N}'`
         port=`echo $nodeinfo | awk -v N=2 '{print $N}'`
         #if port number is <= 0 we just need to compare hostname
        if [ "$hostname" == $1 ] && ( [-z "$2" ] || [ $port -eq
$2 ] ); then
             echo "$1:$2 has backend node-id = $i in Pgpool-II"
             return $i
         fi
         let i=i+1
     done
     return 255
}
# function returns 1 if Pgpool-II backend node for the given 
hostname
# and port number is the primary node in Pgpool-II
# returns 0 for the standby node and 255 if no node exist for the 
hostname
# Arguments:
# 1- Hostname
# 2- Port (optional) if not provided, node-id of first matching
# hostname will be returned
```

```
# 
function is host is primary pgpool node {
     if [ -z "$1" ]; then
         echo "hostname not provided"
         return 255
     fi
     #Now get the total number of nodes configured in Pgpool-II
     node_count=`$PGPOOL_PATH/pcp_node_count -U $PCP_USER -h 
$PCP_HOST -p $PCP_PORT -w`
     echo searching node-id for $1:$2 from $node_count configured 
backends
    i=0while [ $i -lt $node count ];
     do
         nodeinfo=`$PGPOOL_PATH/pcp_node_info -U $PCP_USER -h 
$PCP_HOST -p $PCP_PORT -w $i`
         hostname=`echo $nodeinfo | awk -v N=1 '{print $N}'`
         port=`echo $nodeinfo | awk -v N=2 '{print $N}'`
         role=`echo $nodeinfo | awk -v N=6 '{print $N}'`
         #if port numbner is <= 0 we just need to compare hostname
        if [ "$hostname" == $1 ] && ( [-z "$2" ] || [ $port -eq
$2] ); then
             echo "$1:$2 has backend node-id = $i in Pgpool-II"
             # check if the node role is primary
            if [ "$role" == "primary" ]; then
                 return 1
             else
                 return 0
            fi
         fi
         let i=i+1
     done
     return 255
}
# Function promotes the node-id to the new master node
# Arguments:
# 1- node-id: Pgpool-II backend node-id of node to be promoted 
to master
function promote node id to master {
     if [ -z "$1" ]; then
         echo "node-id not provided"
         return 255
     fi
```

```
$PGPOOL PATH/pcp_promote_node -w -U $PCP_USER -h $PCP_HOST -p
$PCP_PORT $1
    return $?
}
# Function attach the node-id to the Pgpool-II
# Arguments
# 1- node-id: Pgpool-II backend node-id to be attached
function attach node id {
     if [ -z "$1" ]; then
         echo "node-id not provided"
         return 255
     fi
     $PGPOOL_PATH/pcp_attach_node -w -U $PCP_USER -h $PCP_HOST -p 
$PCP_PORT $1
    return $?
}
# Function detach the node-id from the Pgpool-II
# Arguments
# 1- node-id: Pgpool-II backend node-id to be detached
function detach node id {
     if [ -z "$1" ]; then
         echo "node-id not provided"
         return 255
     fi
    $PGPOOL PATH/pcp_detach_node -w -U $PCP_USER -h $PCP_HOST -p
$PCP_PORT $1
    return $?
}
# function promotes the standby node identified by hostname:port
# to the master node in Pgpool-II
# Arguments:
# 1- Hostname
# 2- Port (optional) if not provided, node-id of first matching
# hostname will be promoted
# 
function promote standby to master {
     get_pgpool_nodeid_from_host $1 $2
     node_id=$?
    if [ $node id -eq 255 ]; then
         echo unable to find Pgpool-II backend node id for $1:$2
         return 255
     else
```

```
 echo promoting node-id: $node_id to master
        promote node id to master $node id
         return $?
     fi
}
# function attaches the backend node identified by hostname:port
# to Pgpool-II
# Arguments:
# 1- Hostname
# 2- Port (optional) if not provided, node-id of first matching
# hostname will be promoted
# 
function attach_node {
   get pgpool nodeid from host $1 $2
    node_id=$?
    if [ $node id -eq 255 ]; then
         echo unable to find Pgpool-II backend node id for $1:$2
         return 255
     else
         echo attaching node-id: $node_id to Pgpool-II
        attach node id $node id
         return $?
     fi
}
# function detaches the backend node identified by hostname:port
# from Pgpool-II
# Arguments:
# 1- Hostname
# 2- Port (optional) if not provided, node-id of first matching
# hostname will be promoted
# 
function detach node {
    get_pgpool_nodeid_from_host $1 $2
    node_id=$?
    if [ $node id -eq 255 ]; then
         echo unable to find Pgpool-II backend node id for $1:$2
         return 255
     else
         echo detaching node-id: $node_id from Pgpool-II
         detach_node_id $node_id
         return $?
     fi
}
```

```
function print_usage {
    echo "usage:"
    echo " $(basename $0) operation hostname [port]".
    echo " operations:".
     echo " check_primary: check if node has a primary 
role".
   echo " promote: promote node".
    echo " attach: attach node".
     echo " detach: detach node".
}
# script entry point
if [ -z "$1" ] || [ -z "$2" ]; then
    echo "ERROR: operation not provided"
    print_usage
    exit 1
fi
shopt -s nocasematch
case "$1" in
     "check primary" )
        is host is primary pgpool node $2 $3
         ;;
      "promote" ) echo "promote"
         promote_standby_to_master $2 $3
          ;;
      "attach" ) echo "attach"
        attach node $2 $3;;
      "detach" ) echo "detach"
        detach node $2 $3;;
      "watchdog" ) echo "detach"
     $PGPOOL PATH/pcp watchdog info -w -U $PCP USER -h $PCP HOST
-p $PCP PORT -v;;
       *) echo "invalid operation $1".
         print_usage;;
  esac
exit $?
```